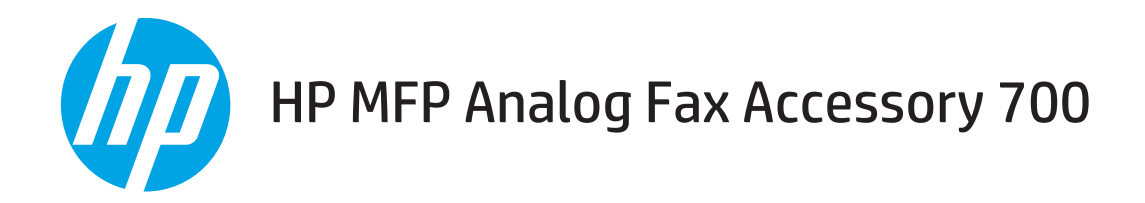

# Faks Kılavuzu

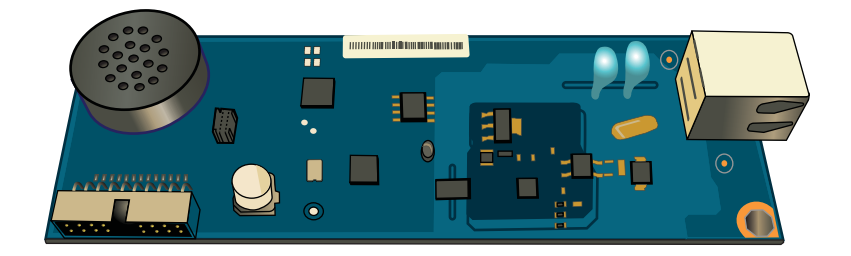

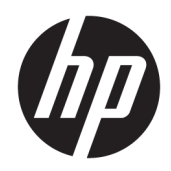

# HP MFP Analog Fax Accessory 700

Faks Kılavuzu

#### Telif Hakkı ve Lisans

© Copyrčght 2018 HP Development Company, L.P.

Telif hakkı yasalarının izin verdiği durumlar dışında, önceden yazılı izin alınmadan çoğaltılması, uyarlanması veya çevrilmesi yasaktır.

Burada yer alan bilgiler önceden haber verilmeden değiştirilebilir.

HP ürünleri ve servisleriyle ilgili garantiler, söz konusu ürün ve servislerle birlikte sunulan açık garanti bildirimlerinde belirtilmiştir. Buradaki hiçbir husus ek bir garanti oluşturacak şekilde yorumlanmamalıdır. HP, teknik veya yazım hatalarından ya da eksikliklerden sorumlu değildir.

Edition 1, 3/2018

#### Ticari Marka Onayları

Adobe® , Adobe Photoshop® , Acrobat® ve PostScript®, Adobe Systems Incorporated kuruluşunun ticari markalarıdır.

Apple ve Apple logosu, Apple Inc. șirketinin ABD ve diğer ülkelerde/bölgelerde kayıtlı ticari markalarıdır.

OS X, Apple Inc. kuruluşunun ABD ve diğer ülkelerde/bölgelerde kayıtlı ticari markasıdır.

AirPrint, Apple Inc. kuruluşunun ABD ve diğer ülkelerde/bölgelerde kayıtlı ticari markasıdır.

Google™, Google Inc.in bir ticari markasıdır.

Microsoft®, Windows®, Windows® XP ve Windows Vista®; Microsoft Corporation şirketinin ABD'de tescilli ticari markalarıdır.

UNIX®, Open Group kuruluşunun tescilli ticari markasıdır.

# İçindekiler

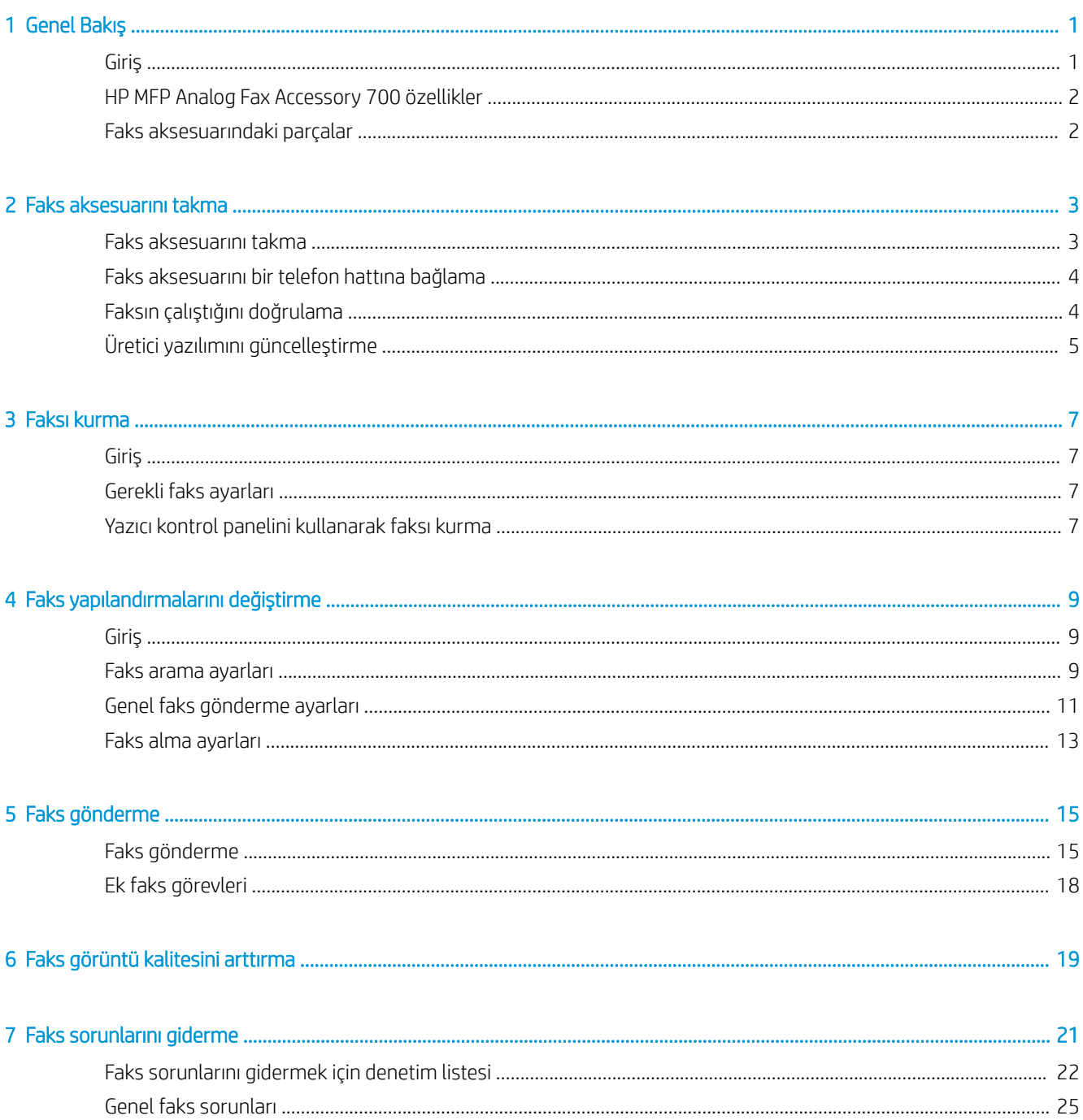

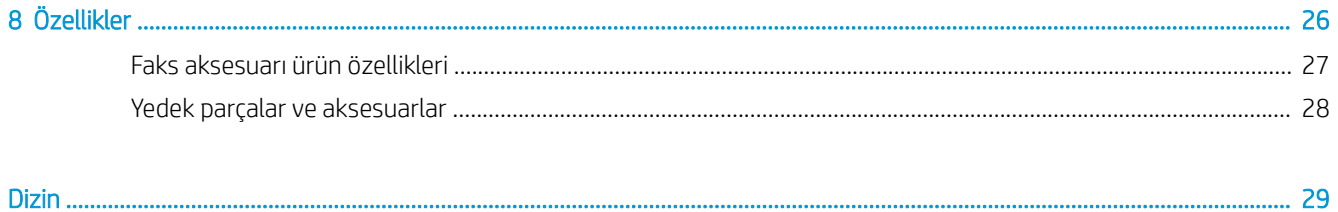

# <span id="page-6-0"></span>1 Genel Bakış

- $\bullet$  Giriş
- HP MFP Analog Fax Accessory 700 özellikler
- · Faks aksesuarındaki parçalar

## Giriş

HP MFP Analog Fax Accessory 700, çok işlevli HP ürününün (MFP) tek başına analog bir faks makinesi gibi çalışmasına olanak verir. Daha fazla bilgi için, bkz. [www.hp.com/support/mfpfaxaccessory700.](http://www.hp.com/support/mfpfaxaccessory700)

#### Bu kılavuzda kullanılan standartlar

- $\mathcal{X}$  iPUCU: İpuçları, yararlı bilgiler veya kısayollar sağlar.
- NOT: Notlar, bir kavramın veya tüm görevin açıklandığı önemli bilgiler sağlar.
- A DİKKAT: Dikkat edilecek noktalar, veri kaybetmemek veya ürüne zarar vermemek için uygulamanız gereken yordamları gösterir.
- A UYARI! Uyarılar, yaralanmayı, kritik veri kaybını veya önemli ürün hasarını önlemek için uygulamanız gereken yordamları gösterir.

# <span id="page-7-0"></span>HP MFP Analog Fax Accessory 700 özellikler

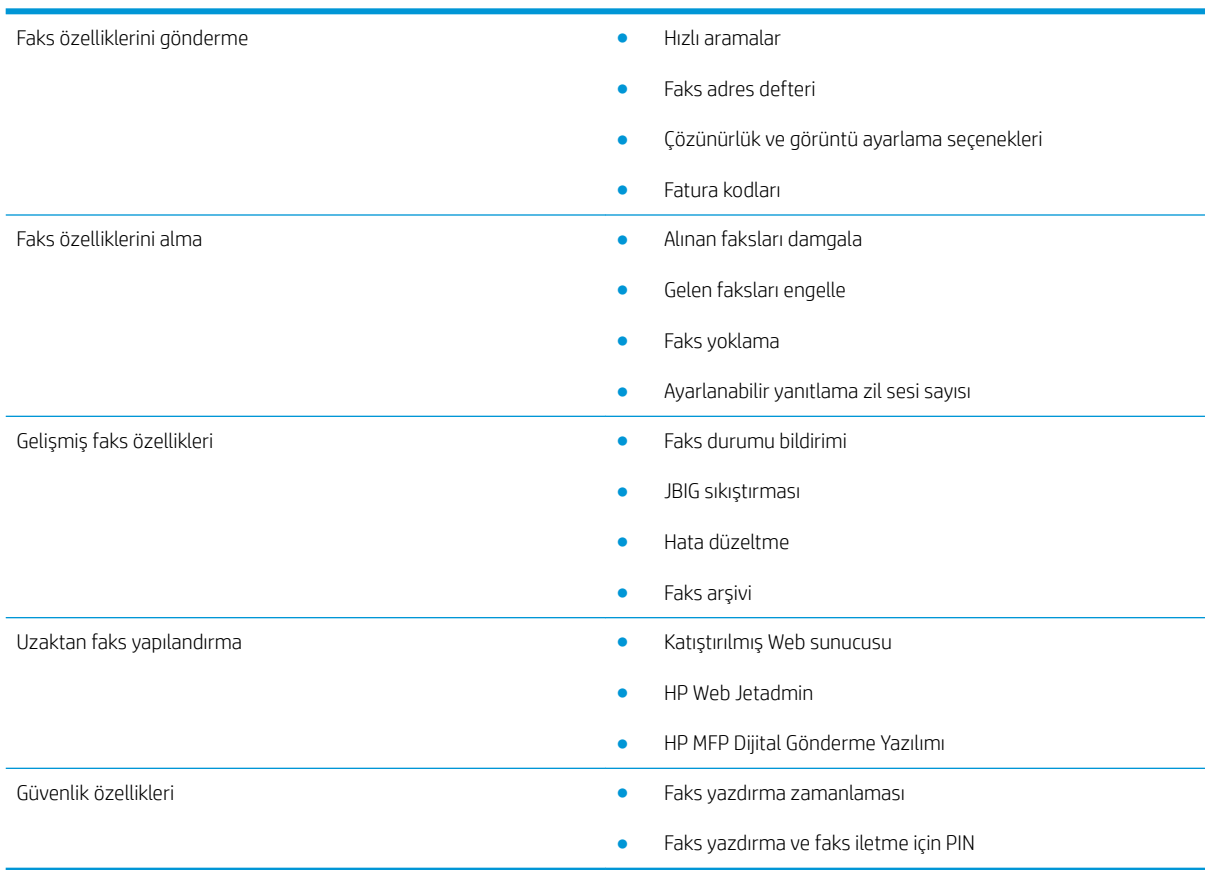

# Faks aksesuarındaki parçalar

Faks aksesuarında aşağıdaki bileşenler vardır:

- Faks aksesuarı kartı
- · Telefon kabloları (kablolar ülkeye/bölgeye göre değişir)

# <span id="page-8-0"></span>2 Faks aksesuarını takma

- Faks aksesuarını takma
- · Faks aksesuarını bir telefon hattına bağlama
- [Faksın çalıştığını doğrulama](#page-9-0)
- Üretici yazılımını güncelleştirme

## Faks aksesuarını takma

Faks aksesuarı yazıcınızda henüz takılı değilse, nasıl takılacağına ilişkin talimatlar için kutudaki kurulum kılavuzuna bakın.

DİKKAT: Kurulum sırasında ESD duyarlılığına sahip bileşenlere dokunmadan önce, herhangi bir ESD şarjını boşaltmak için daima yazıcının şasisine (metal levha) dokunun.

Ürün, faks aksesuarı takılı bir şekilde verilirse, faks bağlantı kapağını çıkarın ve faks aksesuarını bir telefon hattına bağlamak için bir sonraki adıma ilerleyin. Faks bağlantı kapağı, biçimlendirici arka paneli üzerindeki telefon konektörünün üzerinde bulunur.

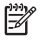

 $\mathbb{Z}$  NOT: Aşağıdaki görüntü, yalnızca örnek amacıyla verilmiştir. Biçimlendiricinin konumu ve görünümü yazıcıdan yazıcıya değişir.

<span id="page-9-0"></span>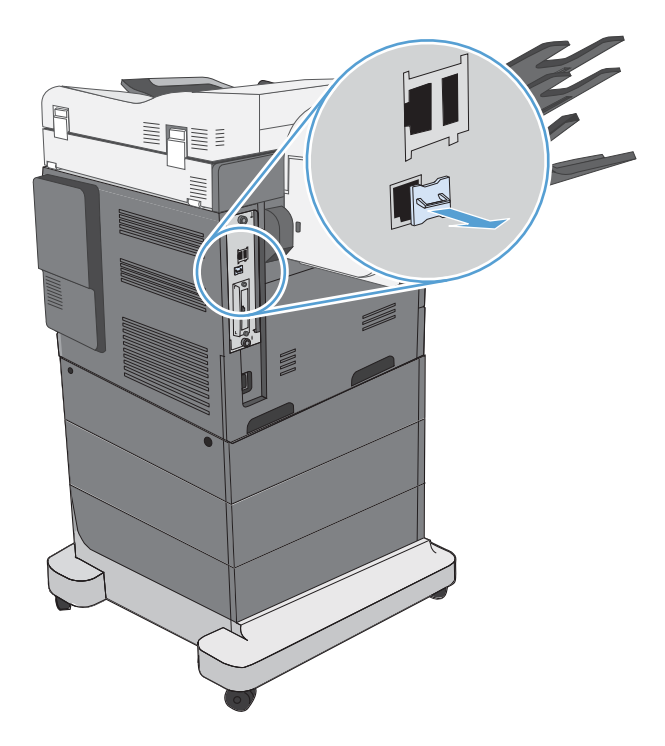

## Faks aksesuarını bir telefon hattına bağlama

Faks aksesuarını bir telefon hattına bağlarken, faks aksesuarı için kullanılan telefon hattının herhangi başka bir aygıt tarafından kullanılmayan ayrı bir hat olmasına dikkat edin. Ayrıca, faks bazı dijital PBX sistemlerine bağlandığında düzgün çalışmayacağından bu hattın analog bir hat olması gerekir. Hattınızın analog veya dijital olup olmadığından emin değilseniz, telekom sağlayıcınıza başvurun.

**3 NOT:** HP, aksesuarın düzgün çalışması için faks aksesuarı ile birlikte gelen telefon kablosunun kullanılmasını önerir.

Faks aksesuarını telefon girişine bağlamak için aşağıdaki yönergeleri uygulayın.

1. Faks aksesuar setinde bulunan telefon kablosunu bulun. Telefon kablosunun bir ucunu faks kartı üzerindeki faks aksesuarı telefon girişine bağlayın. Konektörü yerine oturana kadar itin.

**A DİKKAT:** Telefon hattının faks aksesuarı bağlantı noktasına bağlandığından emin olun. Telefon hattını biçimlendiricinin alt kısmına yakın olan LAN bağlantı noktasına bağlamayın.

2. Telefon kablosunun diğer ucunu duvardaki telefon girişine bağlayın. Konektörü tam olarak yerine oturana kadar itin. Farklı ülkelerde/bölgelerde farklı konektör türleri kullanıldığından, konektör takılırken duyulabilir bir ses çıkmayabilir.

# Faksın çalıştığını doğrulama

Faksın çalıştığını doğrulamak için yazıcı kontrol panelini kontrol edin:

- FutureSmart 3: Kontrol panelindeki faks simgesi yanmıyorsa, faks aksesuarı takılmamıştır veya yapılandırılmamıştır. Simgeyi seçtiğinizde, yöneticinizle irtibata geçmenizi isteyen bir mesaj görüntülenir.
- FutureSmart 4: Kontrol panelindeki faks simgesi kullanılabilir (yanıyor). Durumu kontrol etmek için faks simgesini seçin:
- <span id="page-10-0"></span>Kontrol paneli yapılandırma yapmanızı isterse, faks aksesuarı takılıdır ancak yapılandırılmamıştır.
- Kontrol paneli LAN veya Internet bağlantısı kurmanızı isterse, faks aksesuarı takılı değildir.

Üretici yazılımını güncelleştirmeye ilişkin talimatları izlemeye devam edin ve ardından faks aksesuarını kurarak yapılandırın.

## Üretici yazılımını güncelleştirme

Faks aksesuarının düzgün bir şekilde çalışması için bu noktada üretici yazılımını güncellemek önemlidir. [hp.com/](http://www.hp.com/support) [support](http://www.hp.com/support) adresine gidin ve arama kutusuna yazıcı modeliniz ile "üretici yazılımını güncelle" kelimelerini girin. Sonuçlar listesinden uygun konu başlığını seçin ve verilen talimatları izleyin.

**W** NOT: En iyi uygulama olarak, yazıcınız için mevcut en güncel FutureSmart üretici yazılımı sürümüne yükseltme yapın. Daha eski yazıcı modelleri için, FutureSmart 3.9'dan eski bir sürüm seçmeyin. Daha yeni yazıcı modelleri için, FutureSmart 4.6'dan daha eski bir sürüm seçmeyin.

# <span id="page-12-0"></span>3 Faksı kurma

# Giriş

Bu bilgiler, faks ve Flow modelleri için ya da isteğe bağlı bir analog faks aksesuarı takılmış diğer yazıcılar için geçerlidir. Devam etmeden önce, aksesuarın takılı ve yazıcının önceki bölümde belirtildiği gibi bir telefon hattına bağlı olduğundan emin olun.

## Gerekli faks ayarları

Faks aksesuarı önceki bölümdeki yönergelere göre takıldıktan sonra, aşağıdaki ayarları yapılandırmanız gerekir:

- Tarih/Saat
- Ülke/bölge
- · Faks üstbilgisi (telefon numarası ve şirket adı)

Bu bilgiler giden tüm fakslara yazdırılan faks üstbilgisinde kullanılır.

- NOT: İlk takıldığında, faks aksesuarı bu ayarların bazılarını üründen okuyabilir; bu nedenle halihazırda bir ayar ayarlanmış olabilir. Değerlerin ayarlanmış ve doğru olduğunu kontrol etmeniz gerekir.
- NOT: ABD'de ve diğer pek çok ülkede/bölgede, faks için tarihi, saati, ülke/bölgeyi, telefon numarasını ve şirket adını ayarlamak yasal bir zorunluluktur.

## Yazıcı kontrol panelini kullanarak faksı kurma

**WOT:** Adımlar, kontrol panelinin türüne göre değişir.

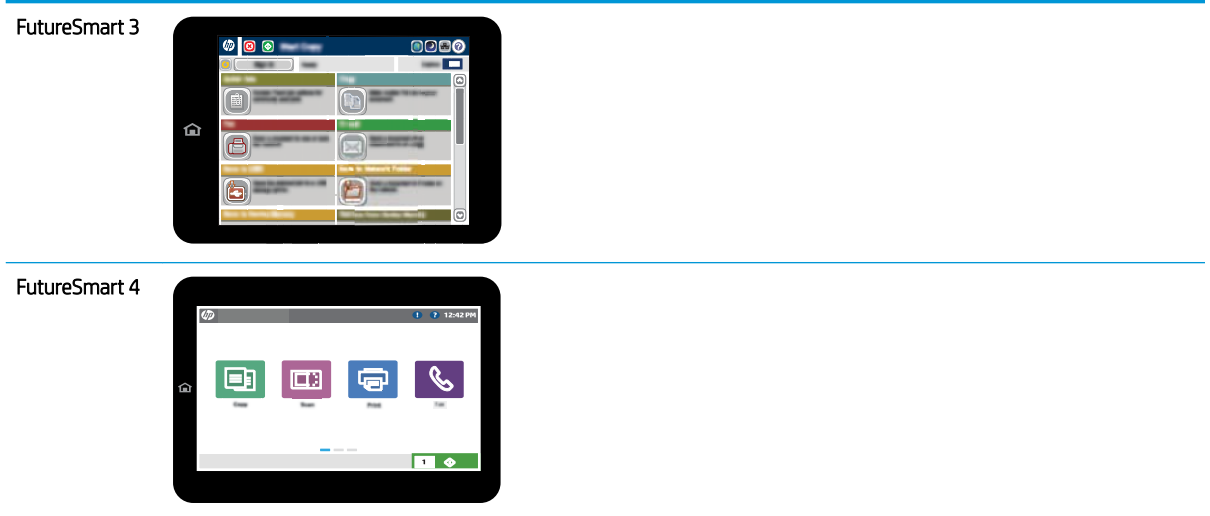

#### FutureSmart 3

- 1. Yazıcı kontrol panelindeki Ana ekranda Yönetim öğesine gidin ve seçin.
- 2. Aşağıdaki menüleri açın:
	- Faks Ayarları
	- Faks Gönderme Ayarları
	- Faks Gönderme Ayarı
	- Faks Kurulum Sihirbazı
- 3. Gerekli ayarları yapılandırmak için Faks Kurulum Sihirbazı'ndaki adımları izleyin.

#### FutureSmart 4

- 1. Yazıcı kontrol panelinin Ana ekranında, Ayarlar öğesini seçin ve ardından Faks öğesini seçin.
- 2. Dahili Faks Modem Kurulumu'nun yapılandırılmış olduğunun gösterildiğinden emin olun. Yapılandırılmamışsa, Dahili Faks Modem Kurulumu'nu şimdi seçin ve ayarları girin.
- 3. Aşağıdaki menü öğelerinin her birini seçin ve ekranın sağ kısmında görüntülenen ayarları tamamlayın. İstenirse her ayar için Bitti öğesini seçin.
	- Faks Gönderme Ayarları
	- Faks Alma Ayarları
	- Faks İletme

# <span id="page-14-0"></span>4 Faks yapılandırmalarını değiştirme

- Giriş
- Faks arama ayarları
- [Genel faks gönderme ayarları](#page-16-0)
- [Faks alma ayarları](#page-18-0)

## Giriş

Yazıcı kontrol panelinde faks ayarlarını yapılandırabilirsiniz. Yazıcı kontrol panelinde yapılandırılan ayarlar, HP Yerleşik Web Sunucusu'nda yapılan tüm ayarları geçersiz kılar.

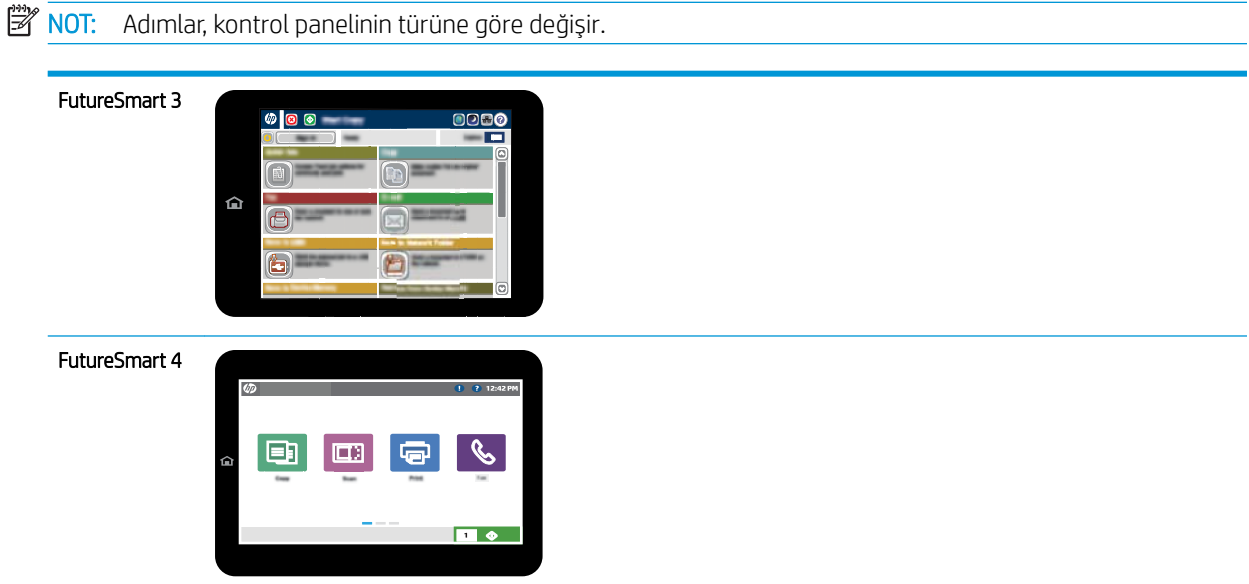

# Faks arama ayarları

#### FutureSmart 3

- 1. Yazıcı kontrol panelindeki Ana ekranda Yönetim düğmesine gidin ve seçin.
- 2. Aşağıdaki menüleri açın:
- Faks Ayarları
- Faks Gönderme Ayarları
- Faks Gönderme Ayarı
- Faks Arama Ayarları

Aşağıdaki ayarları yapılandırın:

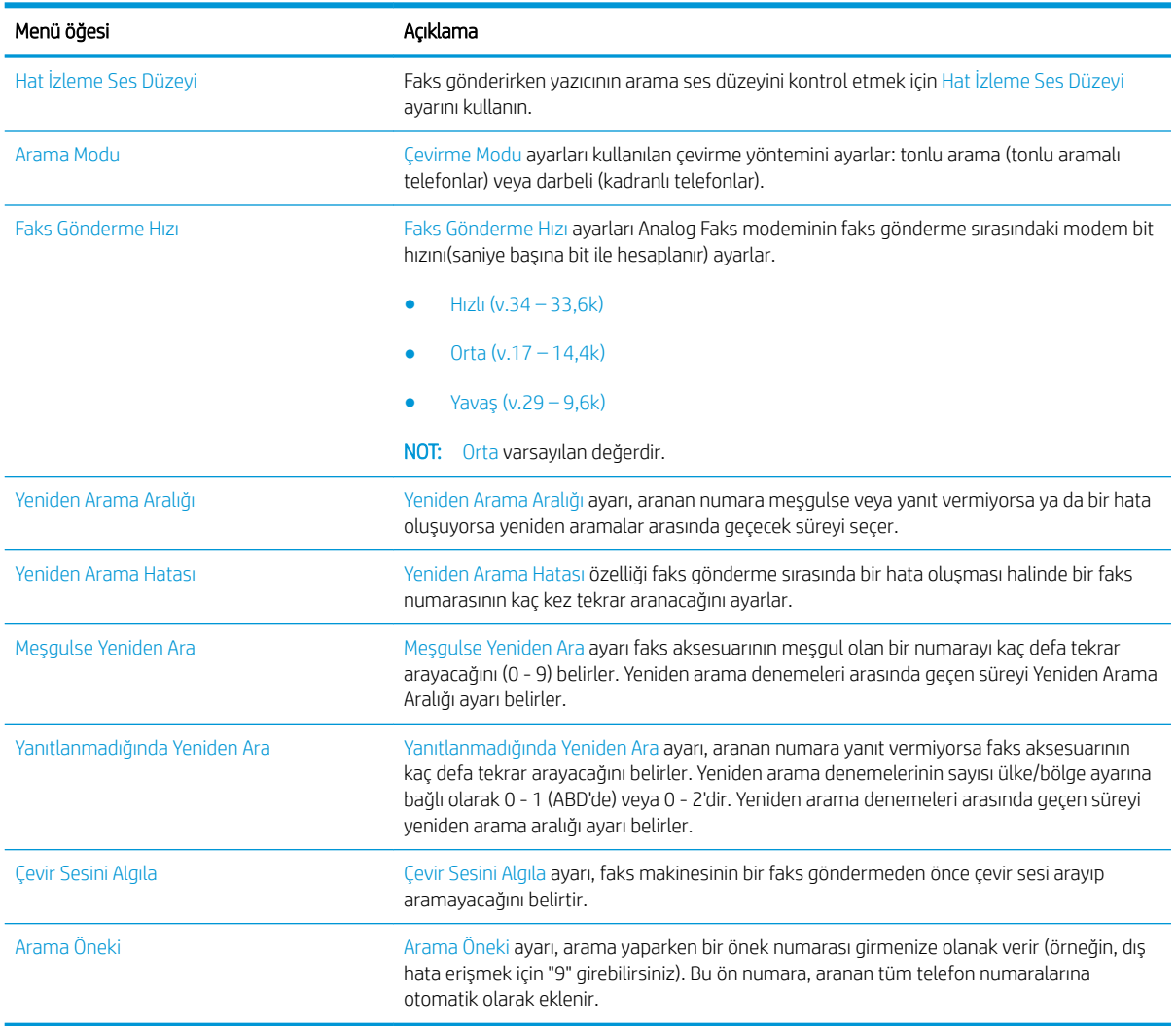

#### FutureSmart 4

- 1. Yazıcı kontrol panelindeki Ana ekrandan Ayarlar öğesini seçin.
- 2. Aşağıdaki menüleri açın:
	- Faks
	- Faks Gönderme Ayarları
	- Faks Arama Ayarları

#### <span id="page-16-0"></span>Aşağıdaki ayarları yapılandırın. Tamamladığınızda Bitti öğesini seçin.

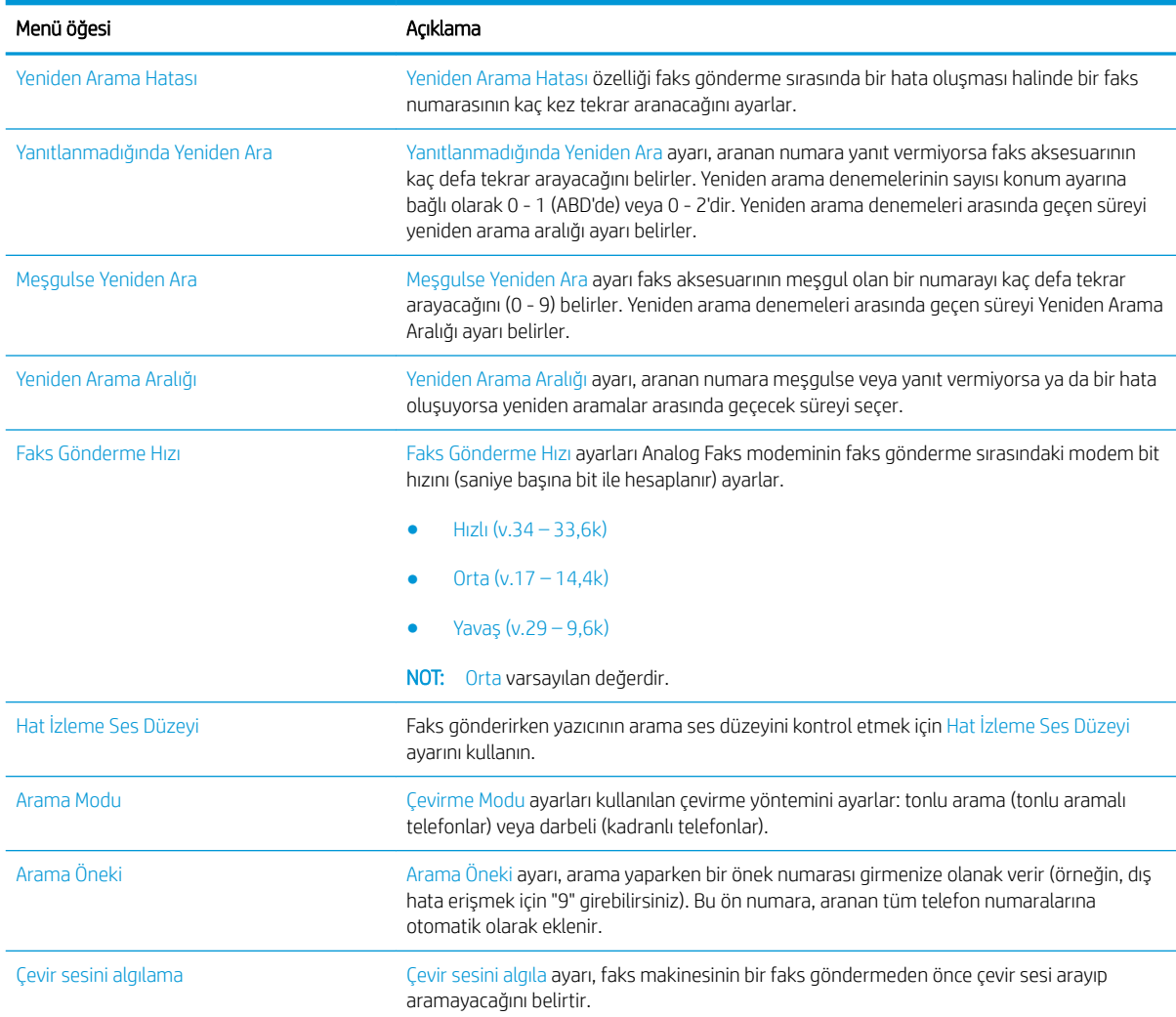

# Genel faks gönderme ayarları

#### FutureSmart 3

- 1. Yazıcı kontrol panelindeki Ana ekranda Yönetim düğmesine gidin ve seçin.
- 2. Aşağıdaki menüleri açın:
	- Faks Ayarları
	- Faks Gönderme Ayarları
	- Faks Gönderme Ayarı
	- Genel Faks Gönderme Ayarları

Aşağıdaki ayarları yapılandırın:

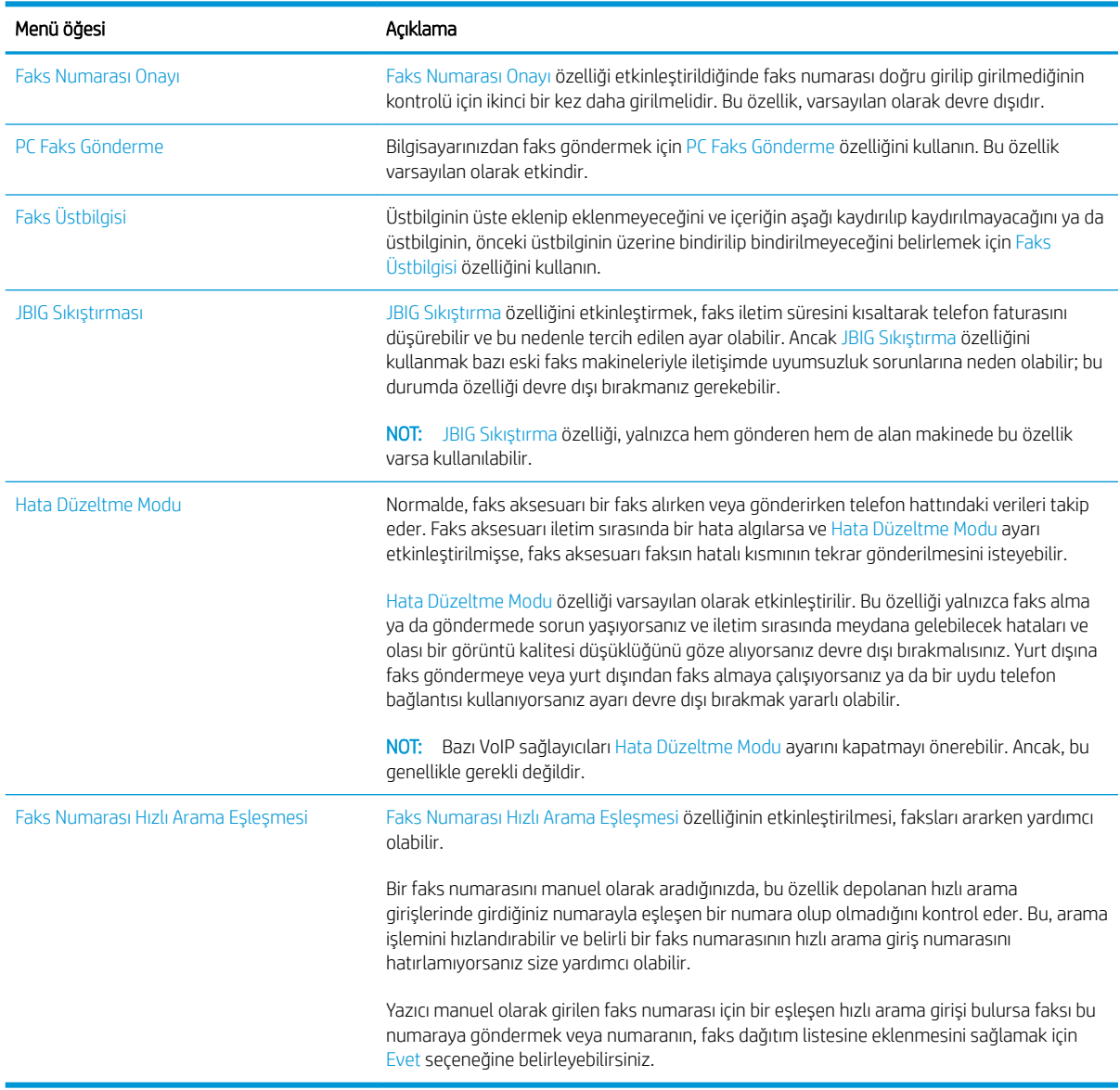

#### FutureSmart 4

- 1. Yazıcı kontrol panelindeki Ana ekrandan Ayarlar öğesini seçin.
- 2. Aşağıdaki menüleri açın:
	- Faks
	- Faks Gönderme Ayarları
	- Genel Faks Gönderme Ayarları

Aşağıdaki ayarları yapılandırın. Tamamladığınızda Bitti öğesini seçin.

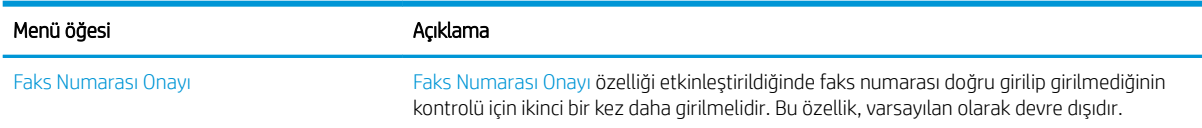

<span id="page-18-0"></span>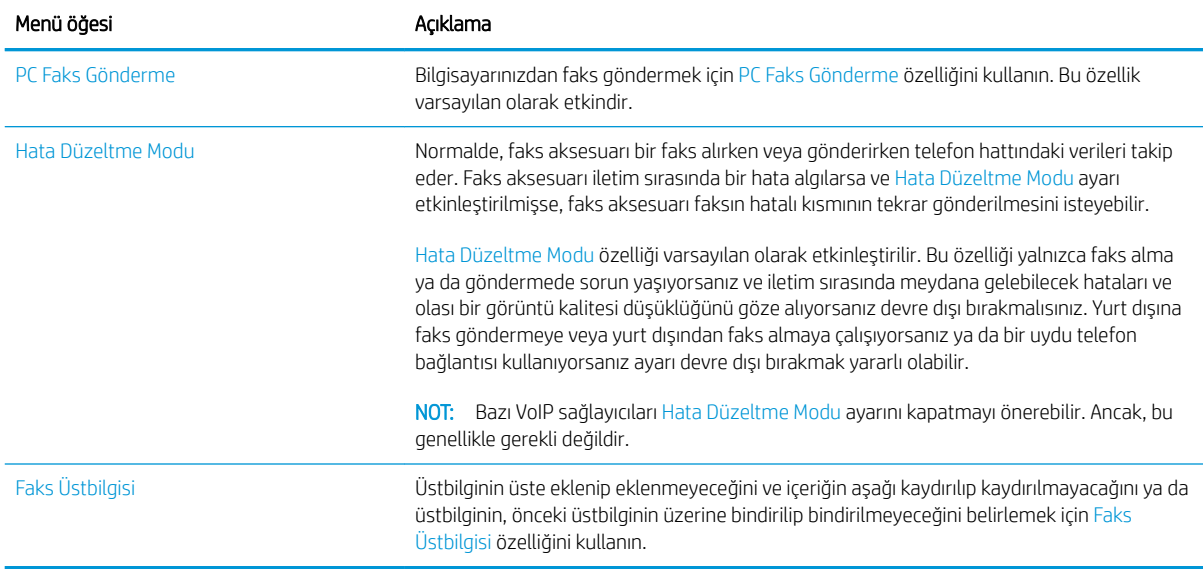

# Faks alma ayarları

#### FutureSmart 3

- 1. Yazıcı kontrol panelindeki Ana ekranda Yönetim düğmesine gidin ve seçin.
- 2. Aşağıdaki menüleri açın:
	- Faks Ayarları
	- Faks Alma Ayarları
	- Faks Alma Ayarı

Aşağıdaki ayarları yapılandırın:

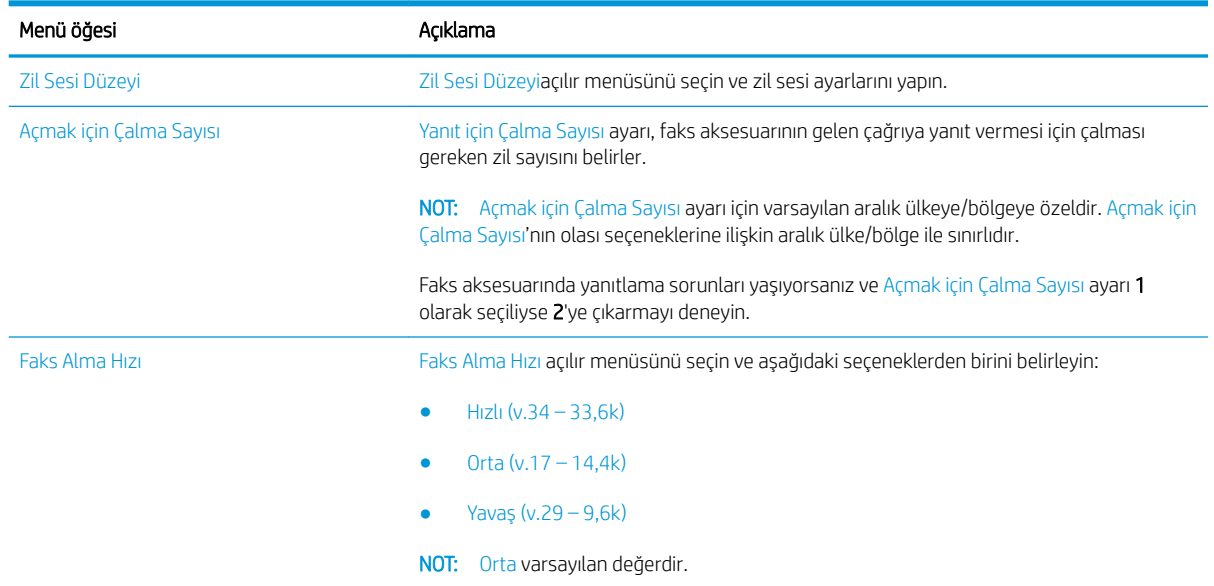

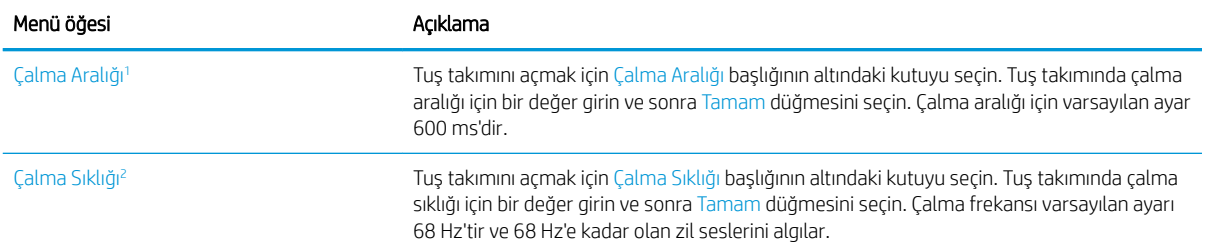

1 Çalma Aralığı fabrika ayarıdır. Bu ayarın değiştirilmesi, çalma algılama performansını etkileyebilir.<br>2 Calma Sıklığı avarını değistirirken, varsavılan değer değistirildiğinde bazı calma algılama özellikler

Çalma Sıklığı ayarını değiştirirken, varsayılan değer değiştirildiğinde bazı çalma algılama özellikleri devre dışı kalabileceği için dikkatli olun.

#### FutureSmart 4

- 1. Yazıcı kontrol panelindeki Ana ekrandan Ayarlar öğesini seçin.
- 2. Aşağıdaki menüleri açın:
	- Faks
	- Faks Alma Ayarları
	- Faks Alma Ayarı

Aşağıdaki ayarları yapılandırın. Tamamladığınızda Bitti öğesini seçin.

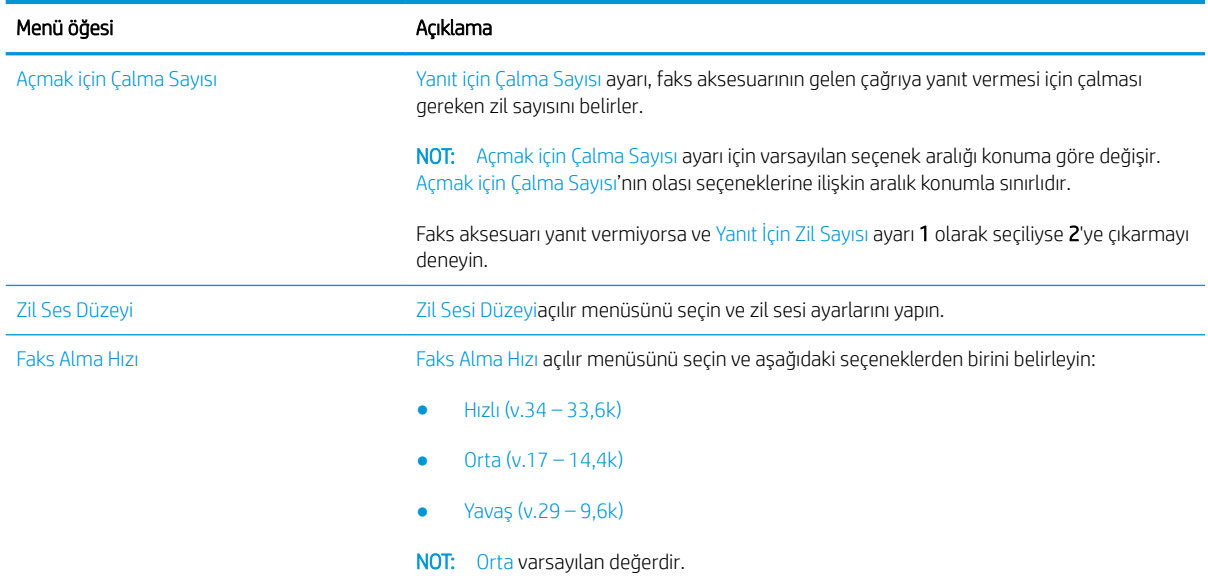

# <span id="page-20-0"></span>5 Faks gönderme

- Faks gönderme
- Ek faks görevleri

## Faks gönderme

**WOT:** Adımlar, kontrol panelinin türüne göre değişir.

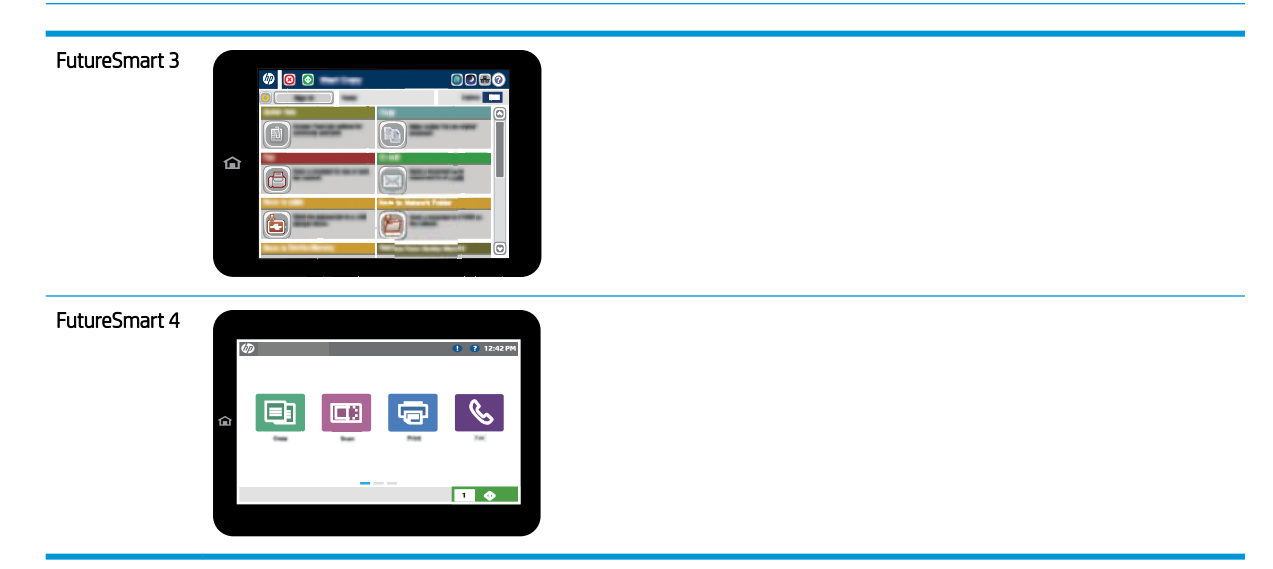

#### FutureSmart 3

- 1. Belgeyi ön yüzü altta kalacak şekilde tarayıcı camına ya da ön yüzü üstte kalacak şekilde belge besleyiciye yerleştirin ve kağıt kılavuzlarını belgenin boyutuna göre ayarlayın.
- 2. Yazıcı kontrol panelindeki Ana ekranda Faks düğmesini seçin.
- 3. Aşağıdaki yöntemlerden birini kullanarak alıcıları belirleyin:

#### Alıcıları elle belirleme

▲ Tuş takımını açmak için Faks Numarası alanını seçin, bir faks numarası girin ve ardından Tamam düğmesini seçin.

#### Kişiler listesinden alıcı girme

- a. Kişiler ekranını açmak için Faks Numarası alanının yanında bulunan Kişiler m düğmesini seçin.
- b. Açılır listeden uygun kişi listesini seçin.
- c. Alıcı listesine eklemek üzere kişiler listesinden bir ad seçin. Bu adımı her alıcı için tekrarlayın ve ardından Tamam düğmesini seçin.
- 4. Belgenin ayarlarını yapılandırmak için Daha Fazla Seçenek düğmesini seçin. Örnek:
	- Faks çözünürlüğünü belirlemek için Çözünürlük öğesini seçin.
	- · Orijinal belgenin her iki tarafı da basılıysa Orijinal Yüzler öğesini seçin, ardından 2 Taraflı öğesini seçin.
- 5. Belgeyi önizlemek için Önizleme o düğmesini seçin.
- 6. Belge hazır olduğunda, faksı göndermek için Başlat @ düğmesine dokunun.

#### FutureSmart 4

- 1. Belgeyi ön yüzü altta kalacak şekilde tarayıcı camına ya da ön yüzü üstte kalacak şekilde belge besleyiciye yerleştirin ve kağıt kılavuzlarını belgenin boyutuna göre ayarlayın.
- 2. Yazıcı kontrol panelindeki Ana ekrandan Faks öğesini seçin. Kullanıcı adı ve parola yazmanız istenebilir.

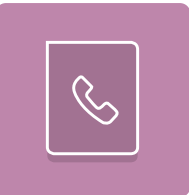

3. Aşağıdaki yöntemlerden birini kullanarak alıcıları belirleyin:

#### Alıcıları elle belirleme

▲ Faks Alıcıları metin alanına dokunun ve ardından tuş takımını kullanarak faks numarasını girin. Birden çok faks numarasına göndermek için numaraları noktalı virgülle ayırın veya her numarayı yazdıktan sonra dokunmatik ekran klavyesindeki Enter e düğmesini seçin.

#### Kişiler listesinden alıcı girme

- a. Kişiler ekranını açmak için Faks Alıcıları alanının yanındaki Kişiler  $\Box$  düğmesini seçin.
- b. Uygun kişi listesini seçin.
- c. Alıcı listesine eklemek üzere kişiler listesinden bir veya daha fazla ad seçin ve ardından, Ekle seçeneğini belirleyin.
- 4. Bir Hızlı Ayar yüklemek için Yükle'yi seçin, Hızlı Ayar'ı seçin ve ardından Hızlı Ayarlar listesinin altında yer alan Yükle'yi seçin.
	- **WOT:** Hizli Ayarlar, Metin, Fotoğraf ve Yüksek Kaliteli gibi çıktı seçenekleri için önceden tanımlanmış çeşitli ayarlardır. Hızlı Ayarlar'dan birini seçerek açıklamasını görüntüleyebilirsiniz.
- 5. Çözünürlük, Yüzler ve İçerik Yönü gibi ayarları yapılandırmak için sol alt köşedeki Seçenekler'i belirleyin ve ardından Seçenekler menülerinden ayarları seçin. Bilgi istemi görüntülenirse Bitti'yi seçin.

6. İsteğe Bağlı Önizleme: Belgeyi önizlemek için ekranın sağ bölmesine dokunun. Önizleme ekranını genişletmek ve daraltmak için önizleme bölmesinin sol tarafındaki Genişlet ve Daralt düğmelerini kullanabilirsiniz.

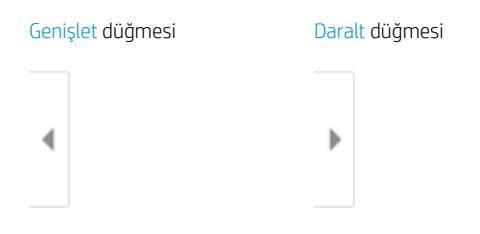

Önizleme seçeneklerini ayarlamak, sayfaları yeniden düzenlemek, döndürmek, eklemek veya kaldırmak için ekranın sağ tarafındaki düğmeleri kullanın.

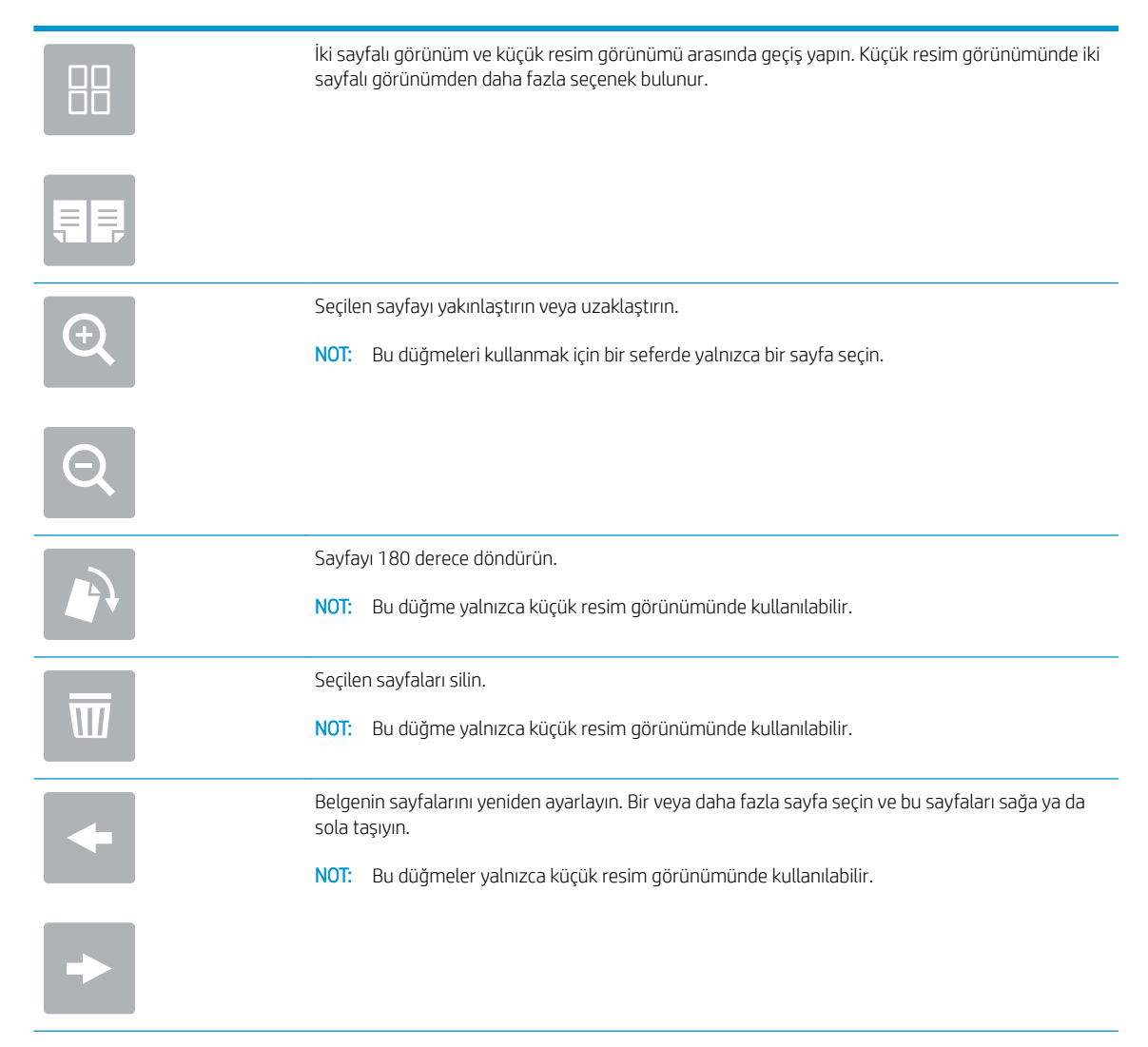

<span id="page-23-0"></span>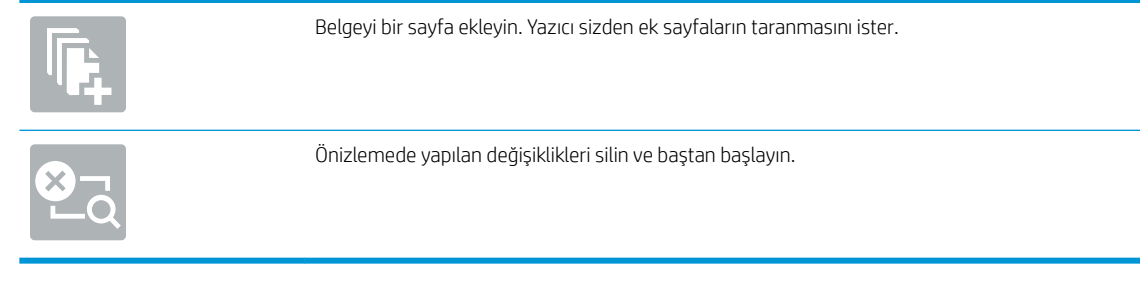

7. Belge hazır olduğunda faksı göndermek için Gönder öğesini seçin.

# Ek faks görevleri

[www.hp.com/support/mfpfaxaccessory700](http://www.hp.com/support/mfpfaxaccessory700) sitesini ziyaret edin.

Aşağıdakiler gibi özel faks görevleri gerçekleştirmek için talimatlar bulunur:

- · Faks hızlı arama listesi oluşturun ve bu listeyi yönetin
- Faks faturalandırma kodlarını yapılandırma
- Faks yazdırma zamanlaması kullanma
- Gelen faksları engelleme
- Faks arşivleme ve iletme

# <span id="page-24-0"></span>6 Faks görüntü kalitesini arttırma

Yazıcınızda faks kalitesi sorunları yaşıyorsanız, HP web sitesinde sorun gidermeye ilişkin talimatlar bulabilirsiniz. [www.hp.com/support/mfpfaxaccessory700](http://www.hp.com/support/mfpfaxaccessory700) sitesini ziyaret edin.

# <span id="page-26-0"></span>7 Faks sorunlarını giderme

- · Faks sorunlarını gidermek için denetim listesi
	- Ne tür bir telefon hattı kullanıyorsunuz?
	- Akım düzenleyici aygıt kullanıyor musunuz?
	- Bir telefon şirketinin sesli mesaj sistemini ya da telesekreter kullanıyor musunuz?
	- Telefon hattınızda arama bekletme özelliği var mı?
	- [Faks aksesuarı durumunu kontrol etme](#page-28-0)
- [Genel faks sorunları](#page-30-0)
	- Faks gönderilemedi
	- Yazıcı kontrol panelinde "Yetersiz Bellek" durum iletisi görüntüleniyor
	- Fotoğrafın baskı kalitesi kötü veya gri renkli bir kutu olarak basılıyor
	- Bir faksı iptal etmek için Durdur düğmesini seçtiniz ancak faks gönderilmeye devam etti
	- Faks adres defteri düğmesi görünmüyor
	- [HP Web Jetadmčn'de Faks ayarları bulunamıyor](#page-31-0)
	- Kaplama seçeneği etkinleştirildiğinde, başlık sayfanın üst kısmına ekleniyor
	- [Alıcı kutusunda adlar ve numaralar var](#page-31-0)
	- $-$  Tek sayfalık bir faks belgesi iki sayfa olarak yazdırılıyor
	- $-$  Belge faks gönderme işleminin ortasında belge besleyicide kalıyor
	- Faks aksesuarından gelen seslerin seviyesi çok yüksek veya çok düşük

## <span id="page-27-0"></span>Faks sorunlarını gidermek için denetim listesi

Faksla ilgili olarak karşılaşacağınız sorunların nedenini bulmanıza yardımcı olabilecek aşağıdaki denetim listesini kullanın:

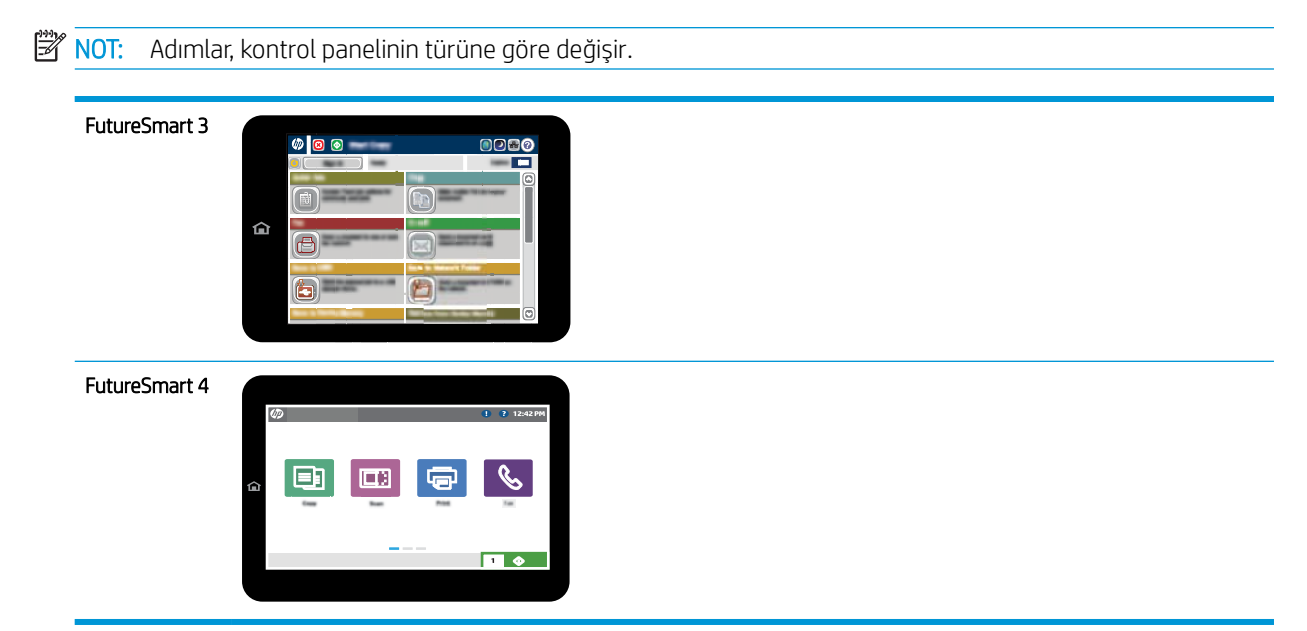

- Faks aksesuarı ile birlikte verilen faks kablosunu mu kullanıyorsunuz? Bu faks aksesuarı, birlikte verilen faks kablosuyla denenmiş, RJ11 ve işlevsel koşullarına uygun olduğu saptanmıştır. Verilen faks kablosu yerine başka bir faks kablosu kullanmayın. Analog faks aksesuarı, analog faks kablosu gerektirir. Ayrıca analog bir telefon bağlantısı gerektirir.
- Faks/telefon hattı konektörü faks aksesuarındaki yuvaya takılı mı? Telefon fişinin yuvaya tam olarak takılı olduğundan emin olun. Konektörü yuvaya "tıklama" sesi çıkana veya tam oturana dek itin.
- 1888 NOT: Telefon jakının faks bağlantı noktasına bağlı olduğunu (ağ bağlantı noktasına değil) doğrulayın. Bağlantı noktaları benzerdir.
- Telefon prizi düzgün çalışıyor mu? Prize bir telefon bağlayarak çevir sesinin gelip gelmediğine bakın. Çevir sesi duyabiliyor ve telefonda çağrı gönderme ya da alma yapabiliyor musunuz?

### Ne tür bir telefon hattı kullanıyorsunuz?

- Ayrı hat: Faks alma veya göndermeye ayrılmış standart analog faks/telefon hattı.
- NOT: Telefon hattı yalnızca yazıcı faksı için kullanılmalı ve başka tür telefon aygıtlarıyla paylaştırılmamalıdır. Güvenlik firmalarına bilgi göndermek için telefon hattını kullanan alarm sistemleri de buna dahildir.
- **PBX sistemi:** İş ortamı için telefon sistemi. Standart ev telefonlarında ve faks aksesuarında analog telefon sinyali kullanılır. Bazı PBX sistemleri dijitaldir ve faks aksesuarı ile uyumlu olmayabilir. Faks makinesini dijital PBX sistemlerine bağlamak için arayüz oluşturacak bir Analog Telefon Adaptörü'ne (ATA) ihtiyaç duyabilirsiniz.
- Yönlendirme hatları: İlk gelen arama hattı meşgul olduğunda yeni aramanın bir sonraki uygun hatta "yönlendirildiği" bir telefon sistemi özelliğidir. Yazıcıyı ilk gelen arama telefon hattına bağlamayı deneyin. Faks aksesuarı, yanıtlama zil sesi sayısı ayarında belirlenen sayıda çaldıktan sonra telefona yanıt verir.

### <span id="page-28-0"></span>Akım düzenleyici aygıt kullanıyor musunuz?

Faks aksesuarını telefon hatlarındaki elektrik akımında meydana gelen dalgalanmalara karşı korumak için priz ile faks aksesuarı arasında akım düzenleyici bir aygıt kullanılabilir. Bu aygıtlar telefon sinyalini zayıflatarak faks iletişiminde bazı sorunlara neden olabilir. Bu tür aygıtlardan birini kullanıyor ve faks alırken veya gönderirken sorunlarla karşılaşıyorsanız sorunun akım düzenleyici aygıtla ilgili olup olmadığını anlamak için yazıcıyı doğrudan telefon prizine bağlayın.

### Bir telefon şirketinin sesli mesaj sistemini ya da telesekreter kullanıyor musunuz?

Mesaj hizmetinin yanıtlama zil sesi sayısı, faks aksesuarının yanıtlama zil sesi sayısından daha az olursa çağrıyı mesaj hizmeti yanıtlar, faks aksesuarı ise faksları alamaz. Faks aksesuarının yanıtlama zil sesi sayısı, mesaj hizmetinin yanıtlama zil sesi sayısından daha az olursa bütün çağrıları faks aksesuarı yanıtlar.

### Telefon hattınızda arama bekletme özelliği var mı?

Faks telefon hattında arama bekletme özelliği etkinleştirilmişse, arama bekletme bildirimi devam etmekte olan bir faks aramasını iptal ederek iletişim hatasına sebep olabilir. Faks telefon hattı üzerinde arama bekletme özelliğinin etkinleştirilmediğinden emin olun.

### Faks aksesuarı durumunu kontrol etme

Analog faks aksesuarı çalışmıyor gibi görünüyorsa, durumu kontrol etmek için bir Yapılandırma Sayfası raporu yazdırın.

- 1. Raporlar özelliğine erişin.
	- · FutureSmart 3: Yazıcı kontrol panelindeki Ana ekranda Yönetim öğesine gidin ve seçin.
	- · FutureSmart 4: Ana ekrandan Raporlar öğesine gidin ve seçin.
- 2. Aşağıdaki menüleri açın:
	- Yapılandırma/Durum Sayfaları
	- Yapılandırma Savfası
- 3. Raporu yazdırmak için Yazdır düğmesine veya raporu ekranda görüntülemek için Görüntüle düğmesine dokunun. Rapor birkaç sayfadan oluşur.

 $\mathbb{R}^n$  NOT: Jetdirect Sayfasında yazıcı IP adresi veya ana bilgisayar adı gösterilir.

Yapılandırma Sayfası'nın Faks Aksesuarı Sayfası'nda, Donanım Bilgisi başlığı altında, Modem Durumu'nu gözden geçirin. Aşağıdaki tabloda durumla ilgili sorunlara ve olası çözümlere yer verilmektedir.

NOT: Faks Aksesuarı Sayfası yazdırmıyorsa analog faks aksesuarında bir sorun olabilir. LAN faksı ya da Internet faksı kullanıyorsanız o yapılandırmalar bu özelliği devre dışı bırakıyor olabilir.

¢alıĻıyor/Etkčn[1](#page-29-0) Analog faks aksesuarı takılı ve hazırdır.

<span id="page-29-0"></span>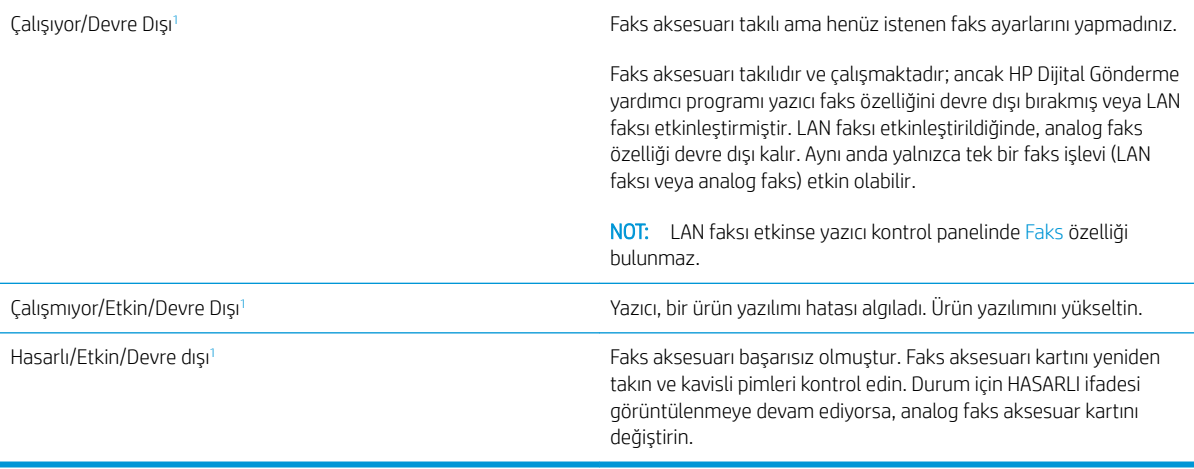

 $^1$  ETKİN, analog faks aksesuarının etkin ve açık olduğunu; DEVRE DIŞI ise LAN faksının etkin olduğunu (analog faksın kapalı olduğunu) gösterir.

## <span id="page-30-0"></span>Genel faks sorunları

Aşağıda yaygın görülen bazı faks sorunları belirtilmiştir.

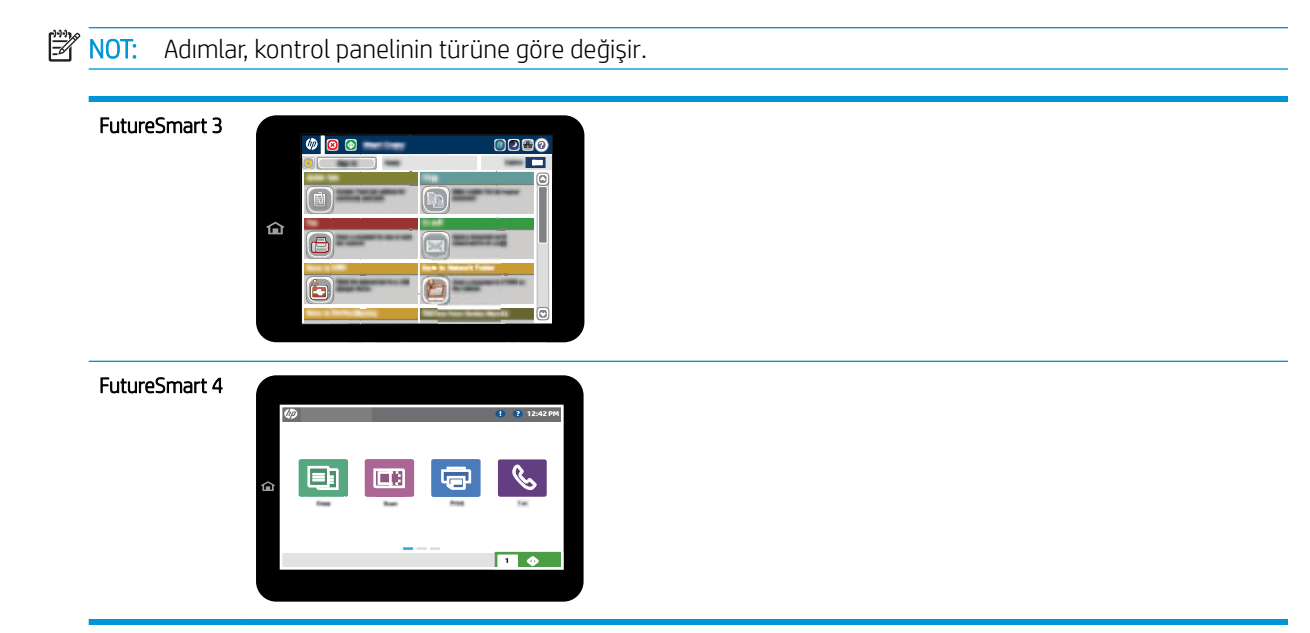

### Faks gönderilemedi

JBIG etkindir ama alan faks makinesinde JBIG özelliği yoktur.

JBIG ayarını kapatın.

### Yazıcı kontrol panelinde "Yetersiz Bellek" durum iletisi görüntüleniyor

Yazıcı depolama diski dolu. Diskten bazı depolanmış işleri silin.

#### FutureSmart 3

- 1. Yazıcı kontrol panelindeki Ana ekranda Aygıt Belleğinden Al düğmesine gidin ve seçin.
- 2. Belgenin kaydedildiği klasörü ve ardından belgeyi seçin.
- 3. Belge özelse dört basamaklı PIN kodunu Parola: alanına girin ve ardından Tamam öğesini seçin.
- 4. Sil düğmesini seçin.

#### FutureSmart 4

- 1. Yazıcı kontrol panelindeki Ana ekranda Yazdır öğesine seçin ve ardından İş Depolama Alanından Yazdır öğesini seçin.
- 2. İş Klasörleri listesinde belgenin kaydedildiği klasörü ve ardından belgeyi seçin.
- 3. Sil simgesini  $\overline{m}$  seçin.

### Fotoğrafın baskı kalitesi kötü veya gri renkli bir kutu olarak basılıyor

Yanlış sayfa-içerik ayarı ya da yanlış çözünürlük ayarı kullanıyorsunuz.

Metni/Resmi En İyi Duruma Getir seçeneğini Fotoğraf ayarına ayarlamayı deneyin.

### <span id="page-31-0"></span>Bir faksı iptal etmek için Durdur düğmesini seçtiniz ancak faks gönderilmeye devam etti

İş, gönderme sürecinde çok ileri düzeylere kadar gitmişse o işi iptal edemezsiniz.

Bu normal çalışma biçimidir.

### Faks adres defteri düğmesi görünmüyor

Faks adres defteri özelliği etkinleştirilmemiş.

Faks adres defteri özelliğini etkinleştirmek için HP MFP Dijital Gönderme Yazılımı Yapılandırma yardımcı programını kullanın.

#### HP Web Jetadmin'de Faks ayarları bulunamıyor

HP Web Jetadmin'de faks ayarları aygıtın durum sayfası açılan menü altındadır.

Açılan menüden Dijital Gönderme ve Faks öğesini seçin.

### Kaplama seçeneği etkinleştirildiğinde, başlık sayfanın üst kısmına ekleniyor

Yazıcı, tüm iletilen fakslarda kaplama üstbilgisini sayfanın üst kısmına ekler.

Bu normal çalışma biçimidir.

#### Alıcı kutusunda adlar ve numaralar var

Nereden geldiklerine bağlı olarak adlar ve numaralar bir arada gösterilebilir. Faks adres defteri adları gösterir, diğer tüm veritabanları ise numaraları gösterir.

Bu normal çalışma biçimidir.

#### Tek sayfalık bir faks belgesi iki sayfa olarak yazdırılıyor

Faks başlığı faksın üst kısmına ekleniyor, bu nedenle metin ikinci bir sayfaya taşıyor.

Tek sayfalık bir faksın tek bir sayfaya yazdırılması için kaplama üstbilgisini kaplama moduna ayarlayın ya da sayfaya sığdır ayarını yapın.

### Belge faks gönderme işleminin ortasında belge besleyicide kalıyor

Belge besleyicide bir sıkışma vardır.

Sıkışmayı giderin ve faksı tekrar gönderin.

### Faks aksesuarından gelen seslerin seviyesi çok yüksek veya çok düşük

Ses düzeyi ayarının yapılması gerekir.

Faks Gönderme Ayarları ve Faks Alma Ayarları menüsünden ses düzeyini ayarlayın.

# <span id="page-32-0"></span>8 Özellikler

- · Faks aksesuarı ürün özellikleri
- [Yedek parçalar ve aksesuarlar](#page-33-0)

## Faks aksesuarı ürün özellikleri

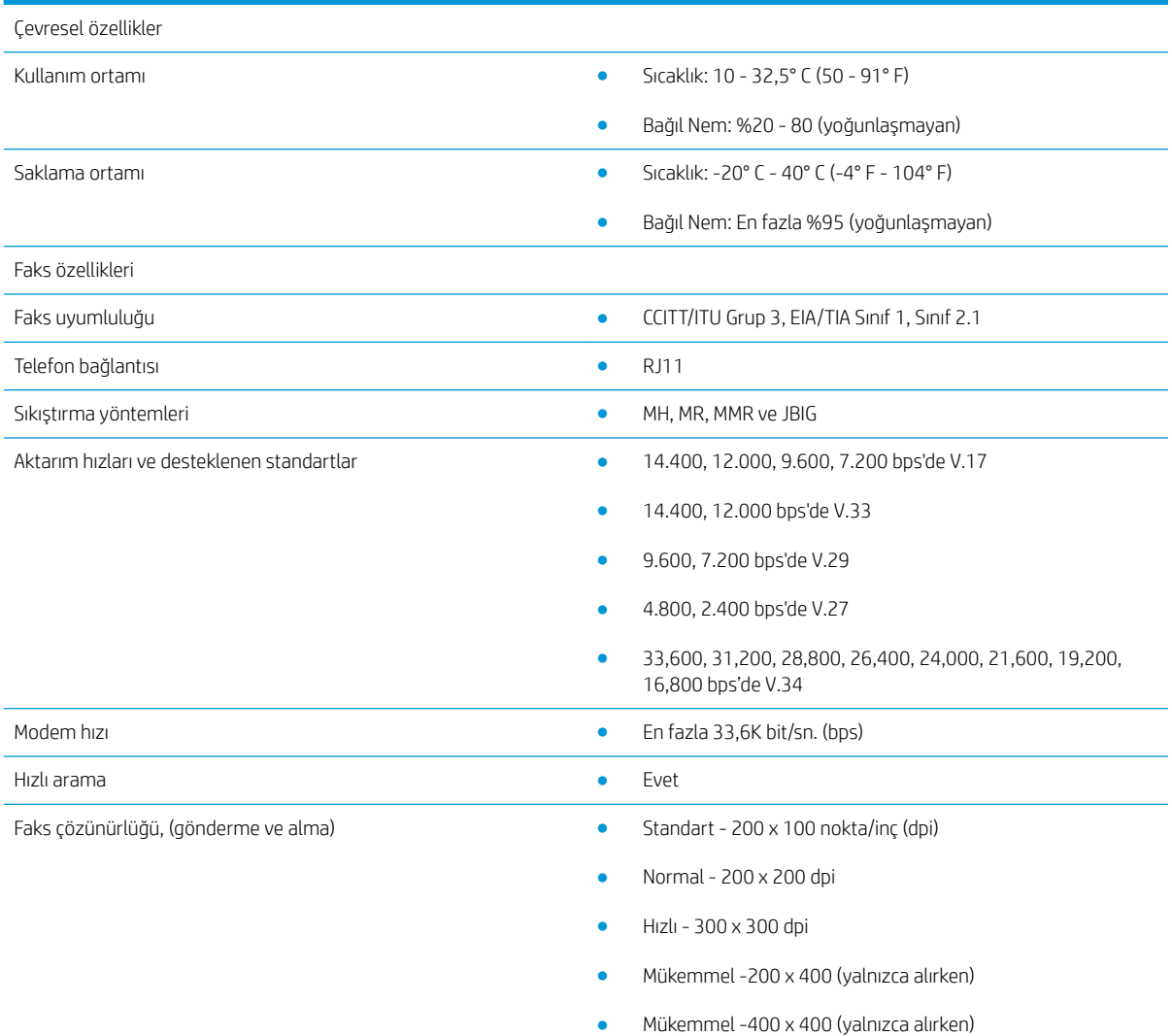

# <span id="page-33-0"></span>Yedek parçalar ve aksesuarlar

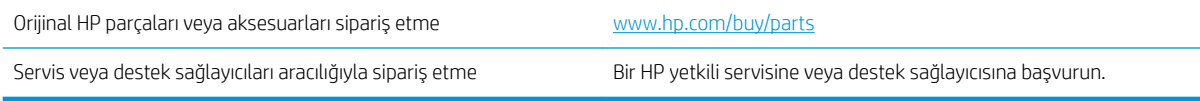

# <span id="page-34-0"></span>Dizin

### A

aksesuarlar [28](#page-33-0) alma ayarları [13](#page-18-0) arama ayarları [9](#page-14-0) ayarlar faks alma [13](#page-18-0) faks arama [9](#page-14-0) genel faks gönderme [11](#page-16-0) gerekli [7](#page-12-0)

#### B

belge standartları [1](#page-6-0)

#### Ç

çevre özellikleri [27](#page-32-0) çözünürlük [27](#page-32-0)

#### D

dikkat edilecek noktalar [1](#page-6-0) durum, faks aksesuarı sayfası [23](#page-28-0)

### E

ESD [3](#page-8-0)

### F

faks gerekli ayarlar [7](#page-12-0) kurulumu [7](#page-12-0) telefon hattını bağlama [4](#page-9-0) faks aksesuarını takma [3](#page-8-0) faks gönderme [15](#page-20-0) faksın çalıştığını doğrulama [4](#page-9-0)

#### G

gerekli ayarlar ülke/bölge [7](#page-12-0) gönderme ayarları [11](#page-16-0) görüntü kalitesi [19](#page-24-0)

### İ

ipuçları [1](#page-6-0)

K kalite [19](#page-24-0)

#### M

modem hızı [27](#page-32-0)

### N

notlar [1](#page-6-0)

### Ö

özellikler [27](#page-32-0) özellikler, açıklama [2](#page-7-0)

### P

parçalar [2](#page-7-0)

#### S

#### T

takma [3](#page-8-0) telefon hattı bağlantısı [4](#page-9-0) telefon hattını faks aksesuarına bağlama [4](#page-9-0)

#### U

uyarılar [1](#page-6-0)

#### Ü

üretici yazılımını güncelleştirme [5](#page-10-0)

#### Y

yapılandırılmamış [7](#page-12-0) yapılandırma arama ayarları [9](#page-14-0) faks alma ayarları [9](#page-14-0) genel faks gönderme ayarları [9](#page-14-0) yedek parçalar [28](#page-33-0)